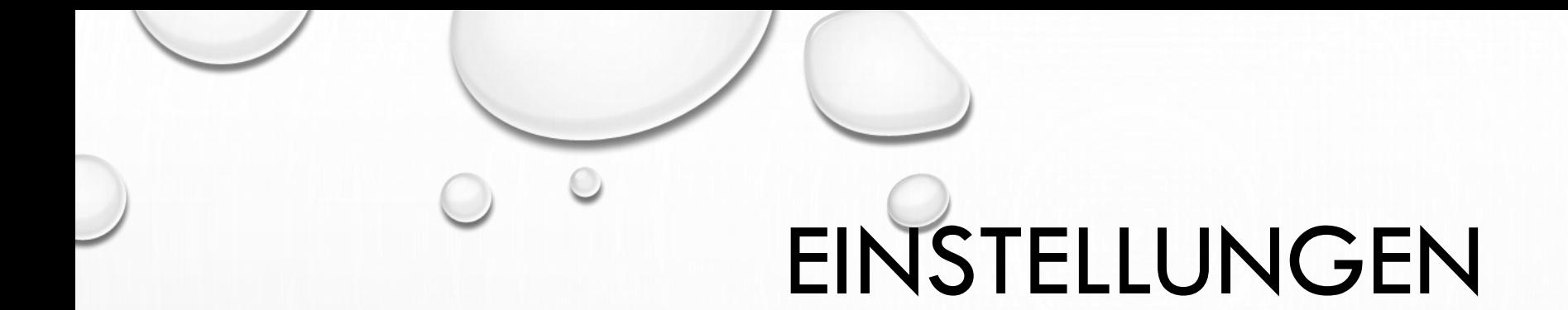

DAS TOR ZUM - SMARTPHONE - IPHONE

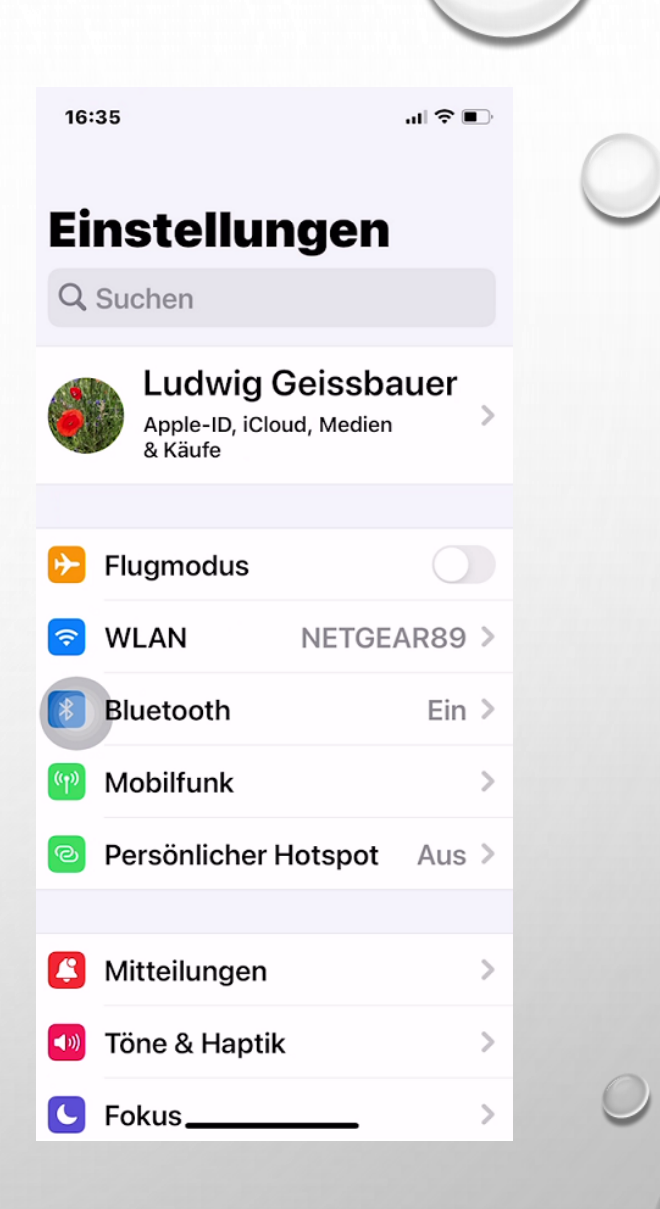

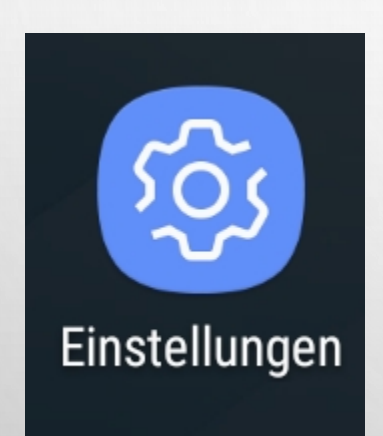

## - APPLE IPHONE DOCH IRGENDWIE VERWANDT

2 WELTEN

- ANDROID

#### **WEITERE PC-WELT WINDOWS** Einstellungen  $\Box$  $\cup$  $\approx$ **UA Ludwig Geissbauer**  $C_{\bullet}$ info@wohnhof-kastellaun.net OneDrive Windows Update Prämien Webbrowsen Mein Microsoft-Konto Verwalten Letzte Überprüfung: Empfohlene Verdienen Sie wiederherstellen vor 4 Stunden Einstellung suchen  $\varphi$ 瞷

旦

囤

System Anzeige, Benachrichtigungen, Sound, Stromversorgung

Personalisierung Hintergrund, Sperrbildschirm, Farben

Geräte Bluetooth, Drucker, Maus

Deinstallieren, Standardwerte, optionale Funktionen

Telefon Android-Smartphone oder iPhone verknüpfen

Konten Ihre Konten, E-Mail-Adresse, Synchronisieren, Arbeit, Familie

Berechtigungen

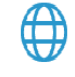

Netzwerk und Internet WLAN, Flugzeugmodus, VPN

贷 Zeit und Sprache Spracherkennung, Region, Datum

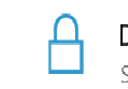

Datenschutz

Standort, Kamera, Mikrofon

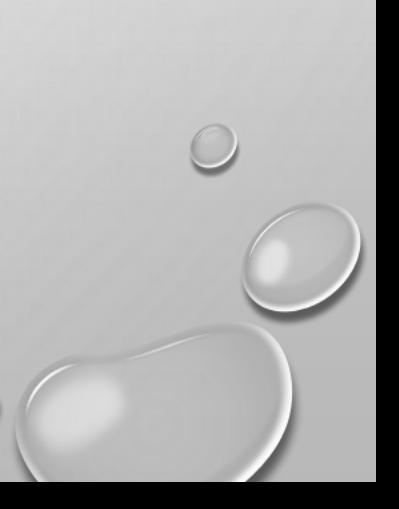

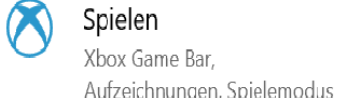

Erleichterte Bedienung ولي ا Sprachausgabe, Bildschirmlupe, hoher Kontrast

Apps

巨

Suche Meine Dateien finden,

## BESTANDTEILE HANDY

 $\bigcirc$ 

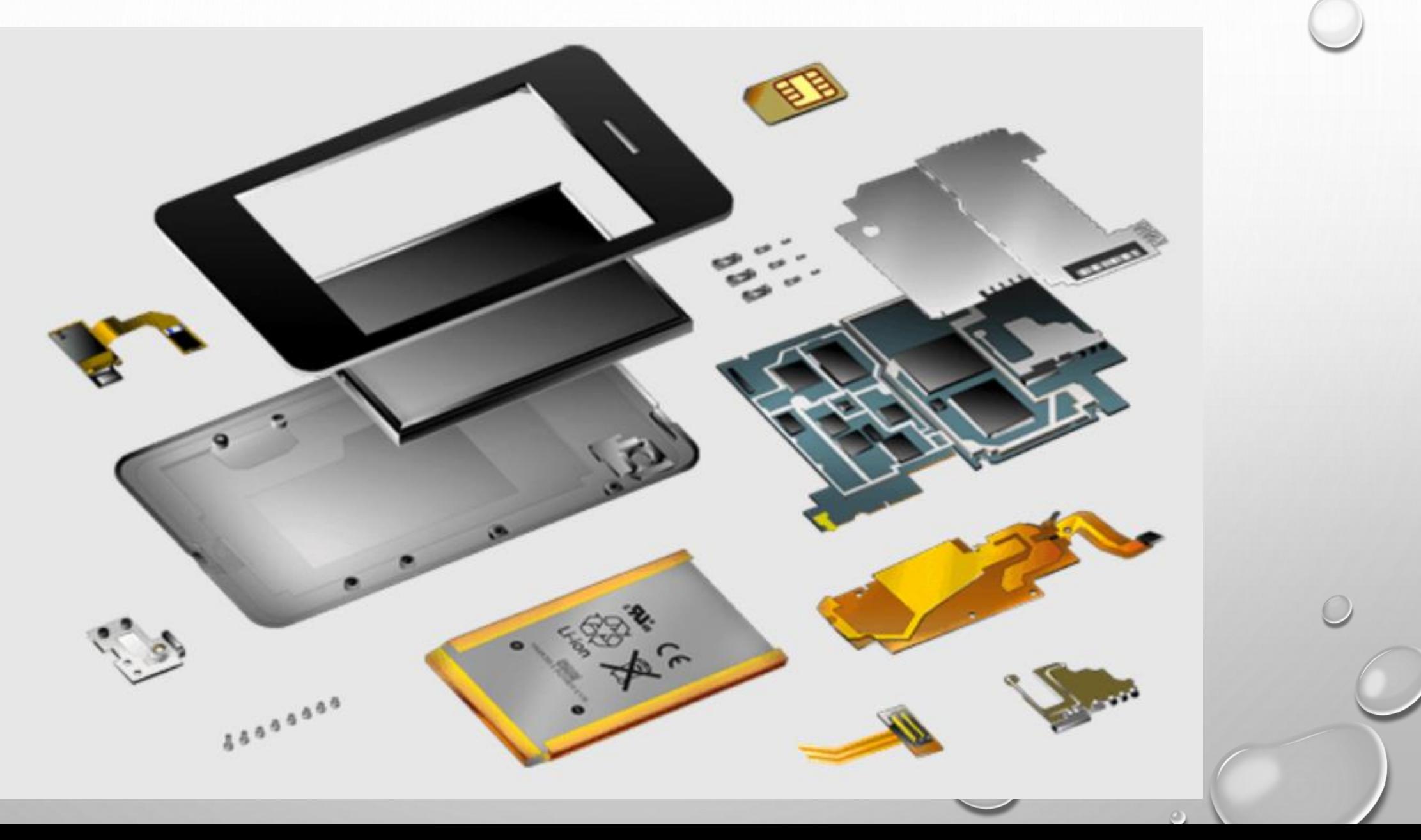

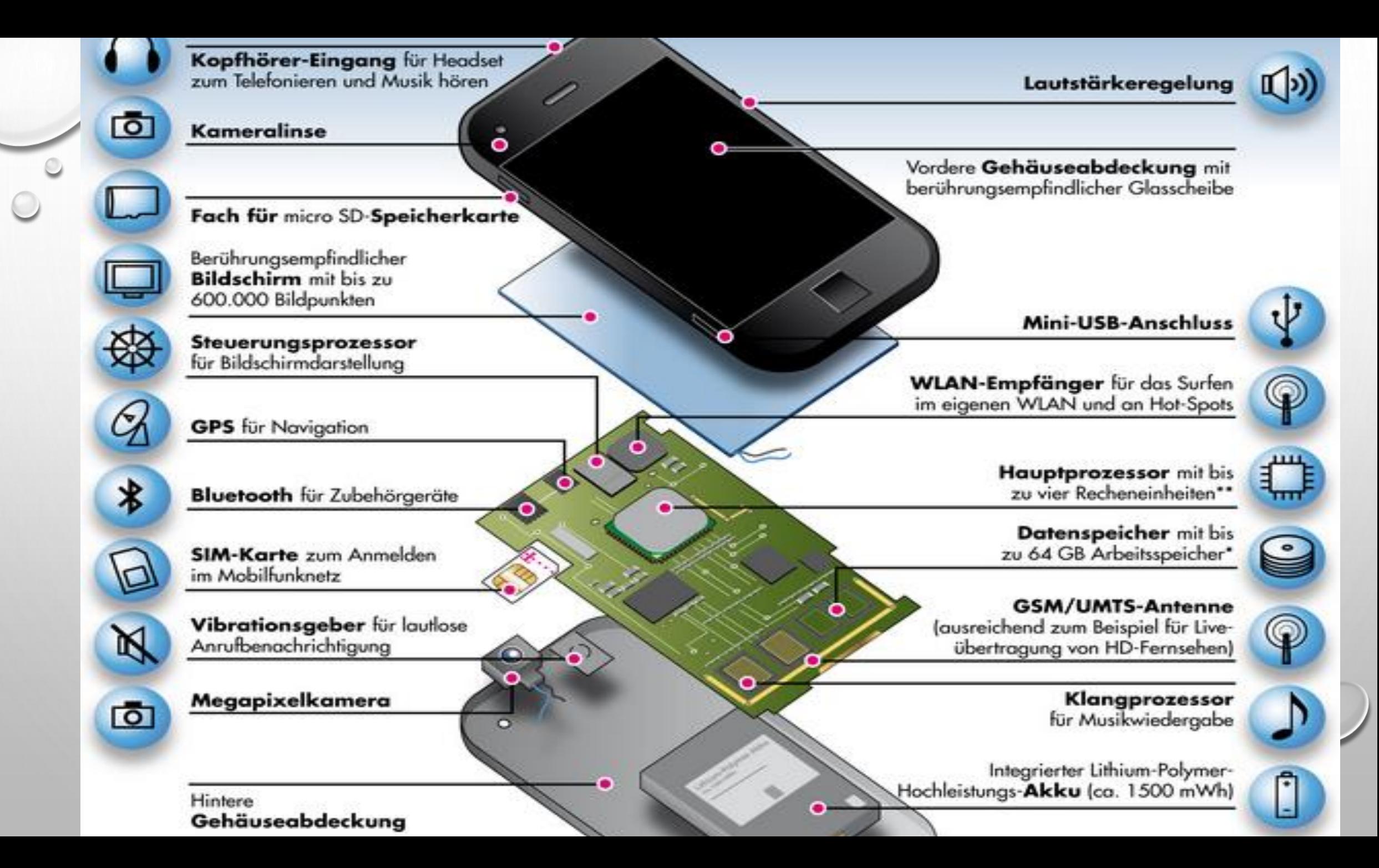

## Verbaute Materialien in einem Smartphone

Kunststow

**BRN** 

Andore, y

*<u>Mickey</u>* 

**Elsen** 

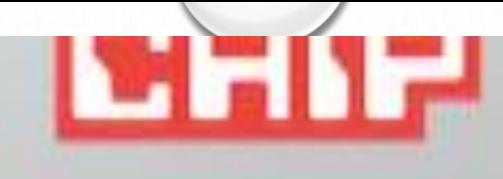

# Sonstige (1%):

Gold, Silber, Platin, Palladium Kobalt, Gallium, Indium, Wolfram Seltene Erden (z.B. Neodym)

# Nicht wegwerfen

Quato informations pandrum-mobiliunic.de

 $\circ$ 

## **BAUTEILKOSTEN**

## Bauteilkosten am Beispiel eines Galaxy S4 (LTE)

Speicher+RAM - € 22,00

Display –  $\epsilon$  58,00

Prozessor – € 16,00

Kameras – € 16,00

Wireless –  $\epsilon$  19,00

Sensoren –  $\epsilon$  13,00

WLAN, BT, GPS –  $\epsilon$  4,00

Power Management €7,00

Prozessor – € 15,00

Akku – € 5,00

Mechanische Teile – € 17,00

Zubehör – € 5,00

richtige Einstellungen sind notwendig

€ 182,-TOTAL (UVP € 699,-)

Alle Bauteile müssen zusammenarbeiten:

## EINSTELLUNGEN AUFRUFEN

# •- IPHONE

**•SYMBOL** 

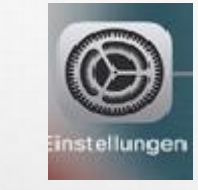

# - ANDROID WINDOWS

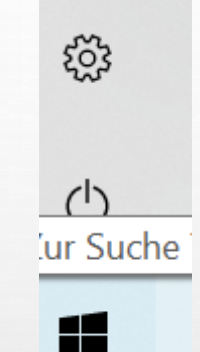

# •WISCHEN (ZUMEIST VON OBEN RECHTS NACH UNTEN RECHTS)

- SCHNELLEINSTELLUNGEN=KONTROLLZENTRUM

## JEDE APP HAT ZUDEM EIGENE EINSTELLUNGEN

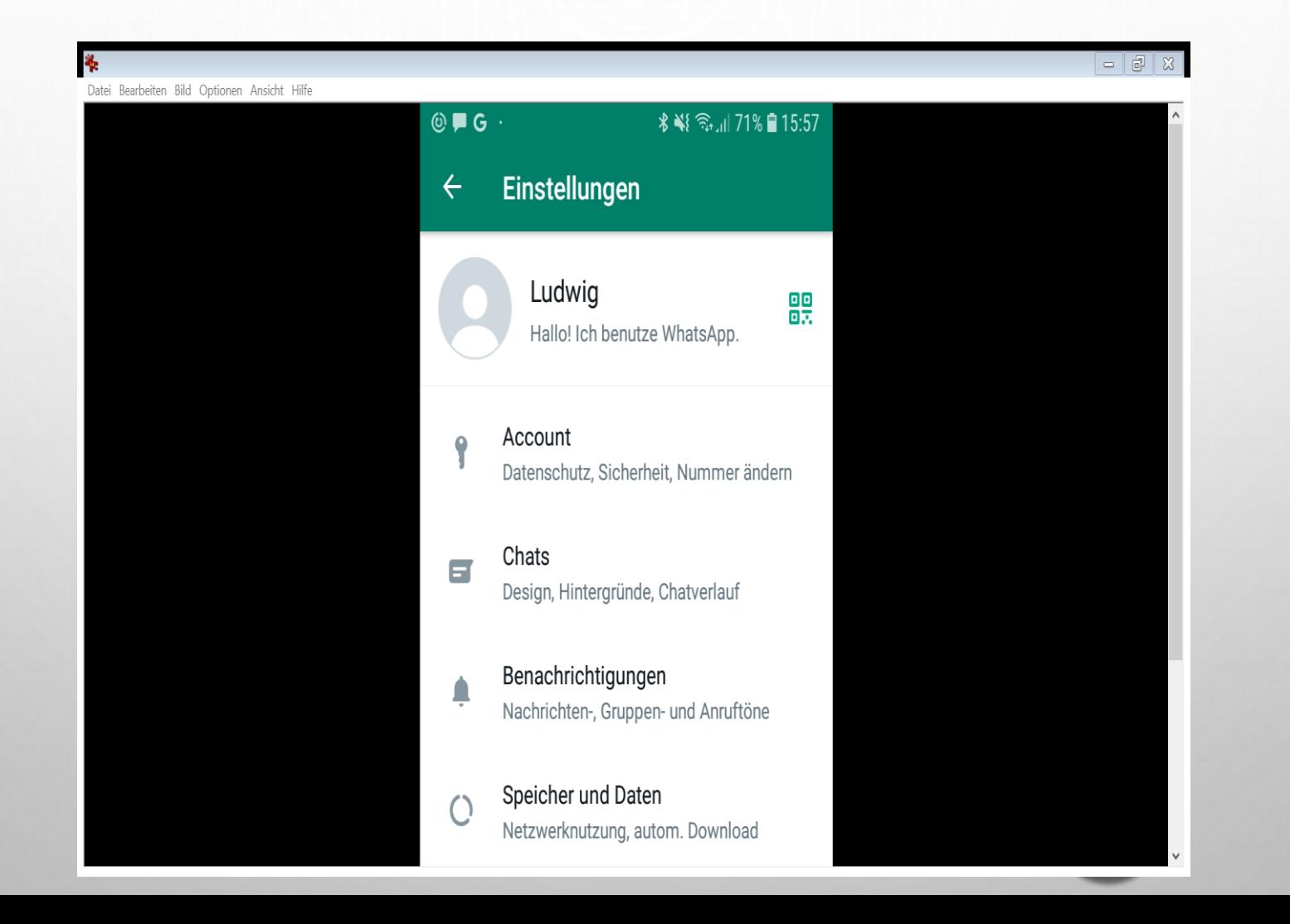

# EINSTELLUNGEN WHATSAPP $\mathcal{O}$

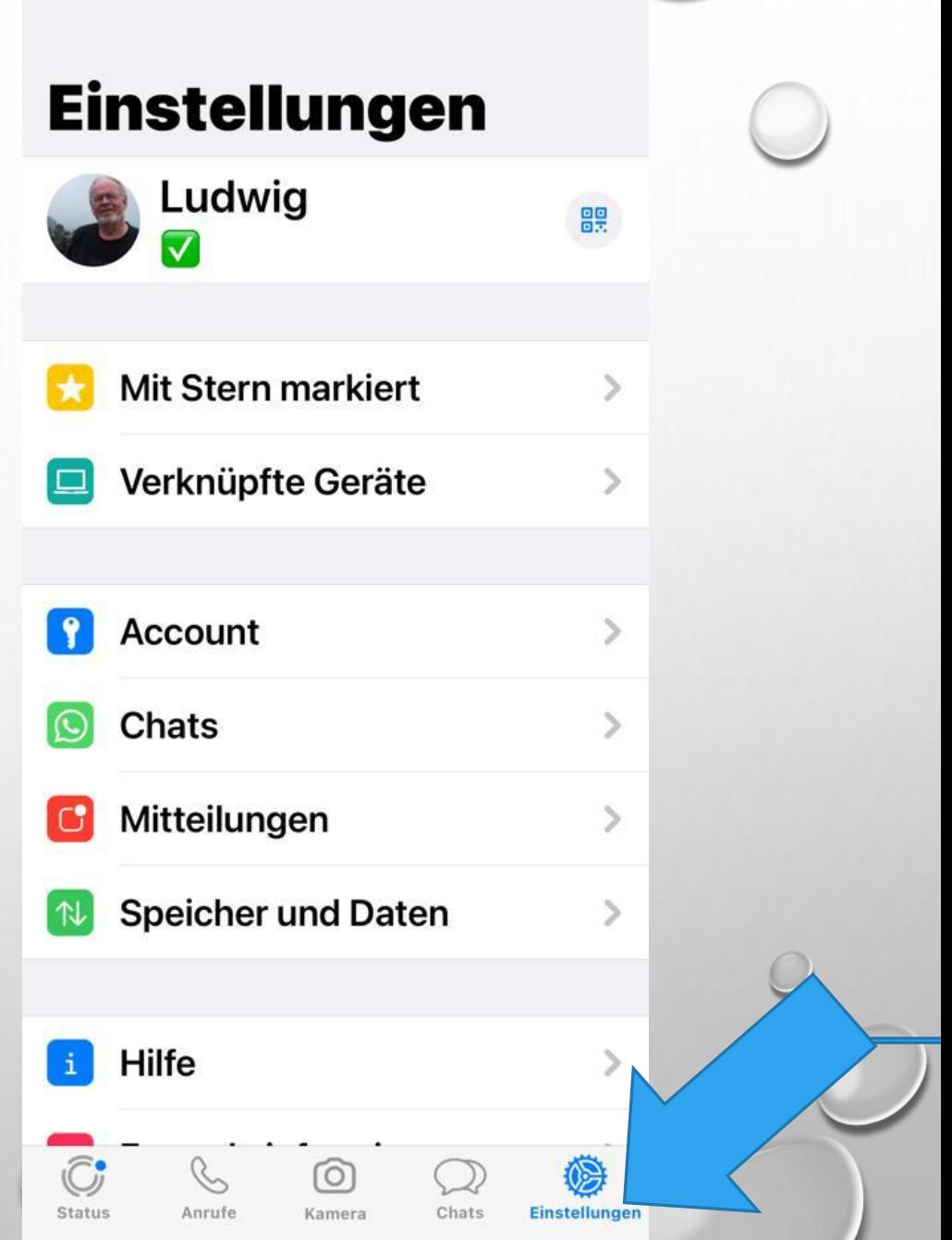

 $\mathbf{m} \in \mathbb{R}$ 

 $17:55$ 

## EINSTELLUNGEN WINDOWS

Einstellung suchen

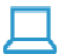

#### System

Anzeige, Benachrichtigungen, Sound, Stromversorgung

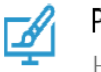

Personalisierung Hintergrund, Sperrbildschirm, Farben

Spielen

Xbox Game Bar, Aufzeichnungen, Spielemodus

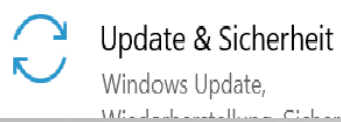

Erleichterte Bedienung ∫↓→ Sprachausgabe, Bildschirmlupe, hoher Kontrast

optionale Funktionen

**END** 

詎

Geräte

Apps

Bluetooth, Drucker, Maus

Deinstallieren, Standardwerte,

Telefon

Android-Smartphone oder iPhone verknüpfen

 $\oslash$ 

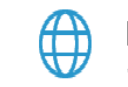

Netzwerk und Internet WLAN, Flugzeugmodus, VPN

Konten Ihre Konten, E-Mail-Adresse, Synchronisieren, Arbeit, Familie

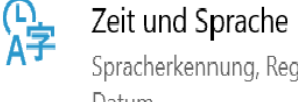

Spracherkennung, Region, Datum

Suche Meine Dateien finden, Berechtigungen

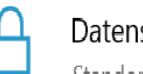

Datenschutz Standort, Kamera, Mikrofon

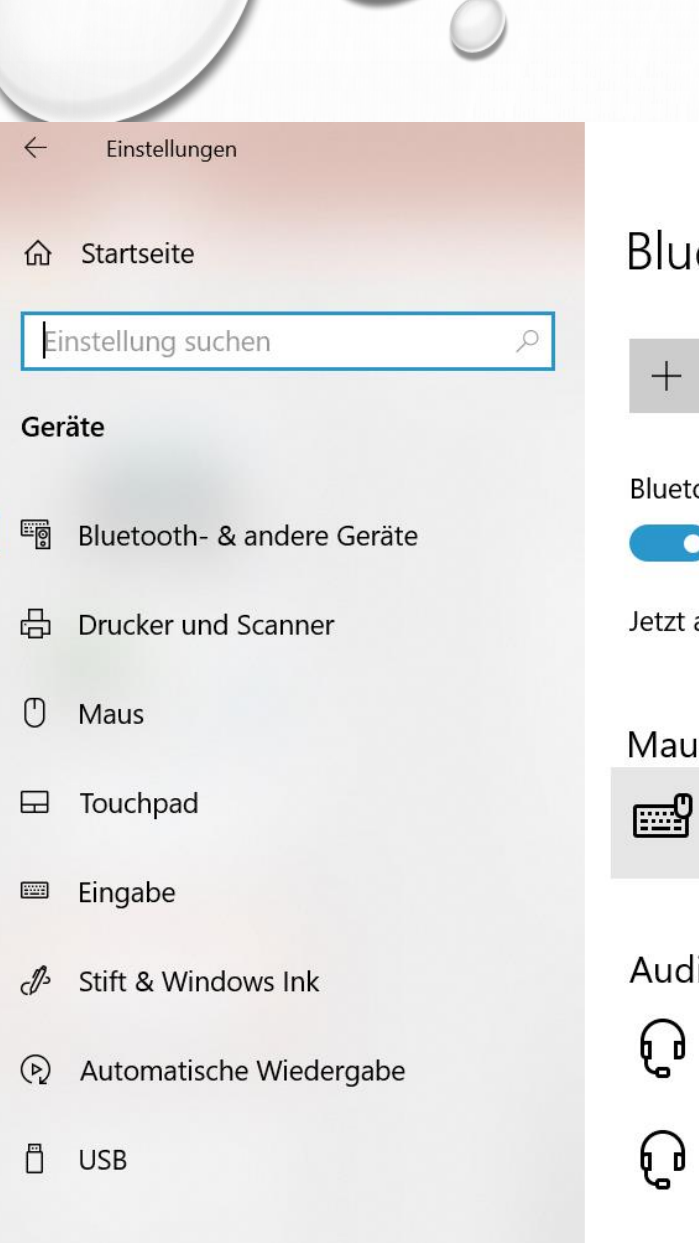

## **WINDOWS GERÄTE**

 $\blacksquare$ 

90%

#### etooth- & andere Geräte

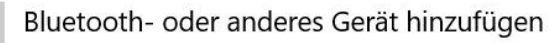

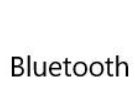

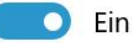

als "ASUS" sichtbar

us, Tastatur und Stift **Dell Universal Receiver** 

lio **Rockbox Brick** Gekoppelt

> **SBK 4.1 B2** Gekoppelt

#### Weitere Geräte

 $\Box$   $\Box$ Ell  $\Box$   $\Box$   $\Box$   $\Box$   $\Box$   $\Box$   $\Box$ 

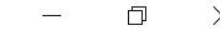

#### Bluetooth noch schneller aktivieren

Um Bluetooth ohne Öffnen der Einstellungen ein- oder auszuschalten, öffnen Sie das Info-Center und wählen dort das Symbol "Bluetooth" aus.

Verwandte Einstellungen Geräte und Drucker Soundeinstellungen Anzeigeeinstellungen Weitere Bluetooth-Optionen Dateien über Bluetooth senden oder empfangen

#### Hilfe aus dem Web

Erneutes Installieren von Bluetooth-Treibern

Freigeben von Dateien über **Plustooth** 

## **UPDATE & SICHERHEIT**

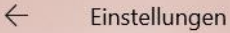

Startseite 슈

Einstellung suchen

#### **Update & Sicherheit**

- **Windows Update**  $\mathbb{C}$
- Übermittlungsoptimierung
- Windows-Sicherheit
- $\bar{\uparrow}$ Sicherung
- Problembehandlung
- $\mathcal{D}_{\text{c}}$ Wiederherstellung
- $\oslash$ Aktivierung
- Mein Gerät suchen ቶ

Für Entwickler

#### U Windows-Insider-Programm

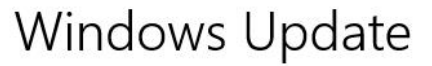

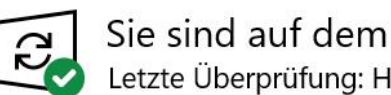

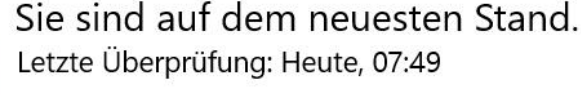

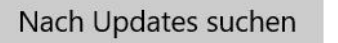

 $\varphi$ 

#### Optionale Updates anzeigen

Dieser PC erfüllt derzeit nicht die

Mindestsystemanforderungen, um Windows 11 auszuführen Rufen Sie die Details ab, und prüfen Sie, ob Sie in der App "PC-Integritätsprüfung" Aktionen ausführen können.

PC-Integritätsprüfung abrufen X

Infos zu den neuesten Updates Weitere Informationen

门

 $\times$ 

Verwandte Links

Speicher überprüfen

Betriebssystembuild und Systeminfo

- ଢ Hilfe anfordern
- Feedback senden

#### Nutzungszeit anpassen, um Unterbrechungen zu reduzieren

Wir haben festgestellt, dass Sie Ihr Gerät regelmäßig zwischen 09:00 und 19:00 verwenden. Soll Windows Ihre Nutzungszeit automatisch in Anpassung an Ihre Aktivitäten aktualisieren? In diesem Zeitraum werden keine Neustarts für Updates ausgeführt.

#### Einschalten

Enstellungen - Notruf SOS

# **BEISPIEL NOTRUF**

- IPHONE ALS NOTRUFTELEFON NUTZEN
- MIT EINFACHEM ANRUF
- AUCH BEI SPERRE
- IPHONE ÜBERMITTELT NACH BEENDIGUNG DES NOTRUFS DEINEN STANDORT AN DEINE NOTFALLKONTAKTE

ANDROID: EINSTELLUNGEN-SUCHEN-SOS

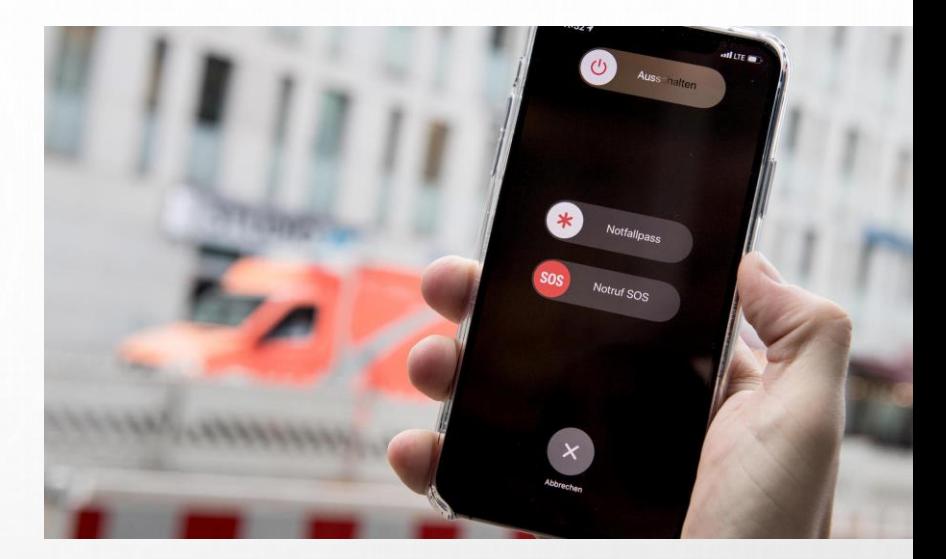

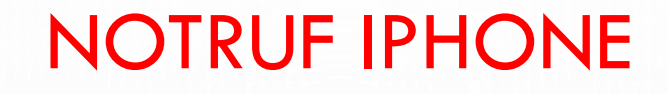

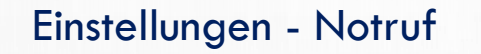

- SEITENTASTE UND LAUT/LEISERTASTE GEDRÜCKT HALTEN DANN ERSCHEINT AUSSCHALTENREGLER
	- NOTRUFREGLER
- ODER SEITENTASTE 5 X DRÜCKEN
	- VORHER
- NOTFLLKONTAKT EINRICHTEN (E- NOTRUF SOS)
- NOTFALLPASS ERSTELLEN (ALLE PERSÖNLICHEN DATEN UND GESUNDHEITSDATEN)

## NOTRUF & SOS ANDROID

Einstellungen - Suchen "SOS"

#### ● 10:01 88% ■ 10:01  $\sqrt{1}$ **SOS-NACHRICHTEN SENDEN AUS** Einschalten Nachricht senden an Bilder anhängen **An Kontakte** Mit der Front- und Hauptkame aufgenommene Bilder anhänge hinzufügen/auswä Audioaufnahme anhängen hlen Eine 5 Sekunden lange Audioaufnahme anhängen. evtl Bild anfügen  $\blacksquare$ - evtl. Textnachricht anfügen - 3 x schnell Dreimal schnell die Ein-/Aus-Taste Ein/Austaste drücken, um einen schnellen Alarm an Ihre Notfallkontakte zu senden, wenn Sie sich in drücken einer Notsituation befinden.

# EINSTELLUNGEN ANDROID ÜBERSICHT

 $Q$  Suche

<u>(၃</u>

 $\widehat{\mathbb{R}}$  494% 10:16

#### $\bigcirc$  Suche

 $\odot$ 

 $\Theta$ 

 $(+)$ 

))

€. 194% 10:17

இ

 $\frac{\circ}{\circ}$ 

 $\sim$ 

## Verbindungen

WLAN, Bluetooth, Datennutzung, Offline-Mo...

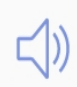

رد\_

 $\sqrt{2}$ 

## Töne und Vibration

Töne, Vibrieren, Nicht stören

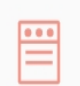

## Benachrichtigungen

Sperren, zulassen, priorisieren

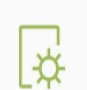

Anzeige Helligkeit, Blaufilter, Startbildschirm

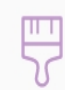

## Hintergründe und Themes

Hintergründe, Themes, Symbole

#### the contract of the contract of the contract of the contract of the contract of

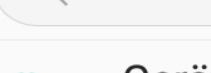

### Gerätewartung

Akku, Speicher, Arbeitsspeicher, Gerätes

Apps 80

Standard-Apps, App-Berechtigungen

Sperrbildschirm Always On Display, Sperrbildschirmtyp,

**Biometrische Daten und Siche** Fingerabdruck, Samsung Pass, Find My

Cloud und Konten Samsung Cloud, Sichern und Wiederher

## Œ

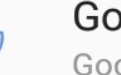

#### Google Google-Einstellungen

#### Eingabehilfe

 $\bigcap$  and the first state of the state of the state  $\bigcap$  and  $\bigcap$  and  $\bigcap$  and  $\bigcap$  and  $\bigcap$ 

## Allgemeine Verwaltung

Sprache und Eingabe, Datum und Uhrzeit, Z...

 $\sigma$ 

## Software-Update

Updates herunterladen, Geplante Software-...

## Benutzerhandbuch

Benutzerhandbuch

Telefoninfo

Status, Rechtliche Informationen, Gerätena...

10:50

 $\blacksquare$   $\widehat{\mathcal{F}}$ 

 $\rightarrow$ 

 $\geq$ 

 $\rightarrow$ 

## **Einstellungen**

& Käufe

#### **Ludwig Geissbauer** Apple-ID, iCloud, Medien

**Flugmodus**  $\rightarrow$ **WLAN** NETGEAR89 >  $\widehat{\mathcal{F}}$ **Bluetooth**  $Ein$  $\ast$ **Mobilfunk**  $\left( \mathbf{q} \right)$  $\geq$ Persönlicher Hotspot Aus  $>$ ම Mitteilungen £  $\mathcal{P}$ 

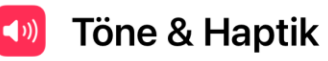

**Bildschirmzeit**  $\mathbf{z}$ 

**Fokus** 

IC

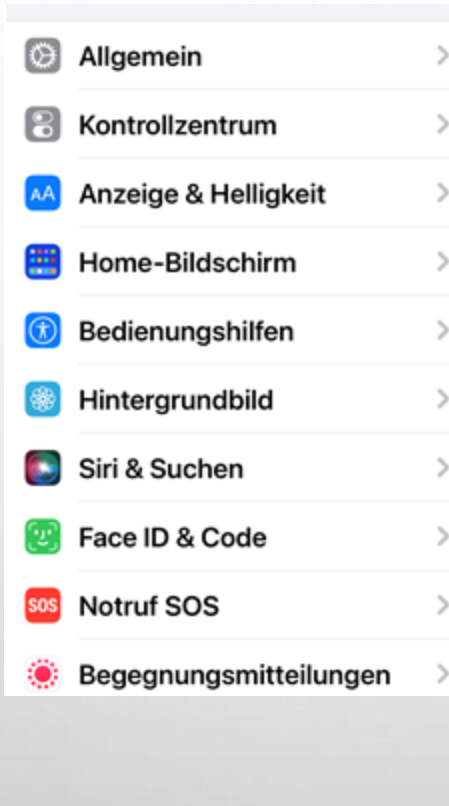

 $\sqrt{2}$ 

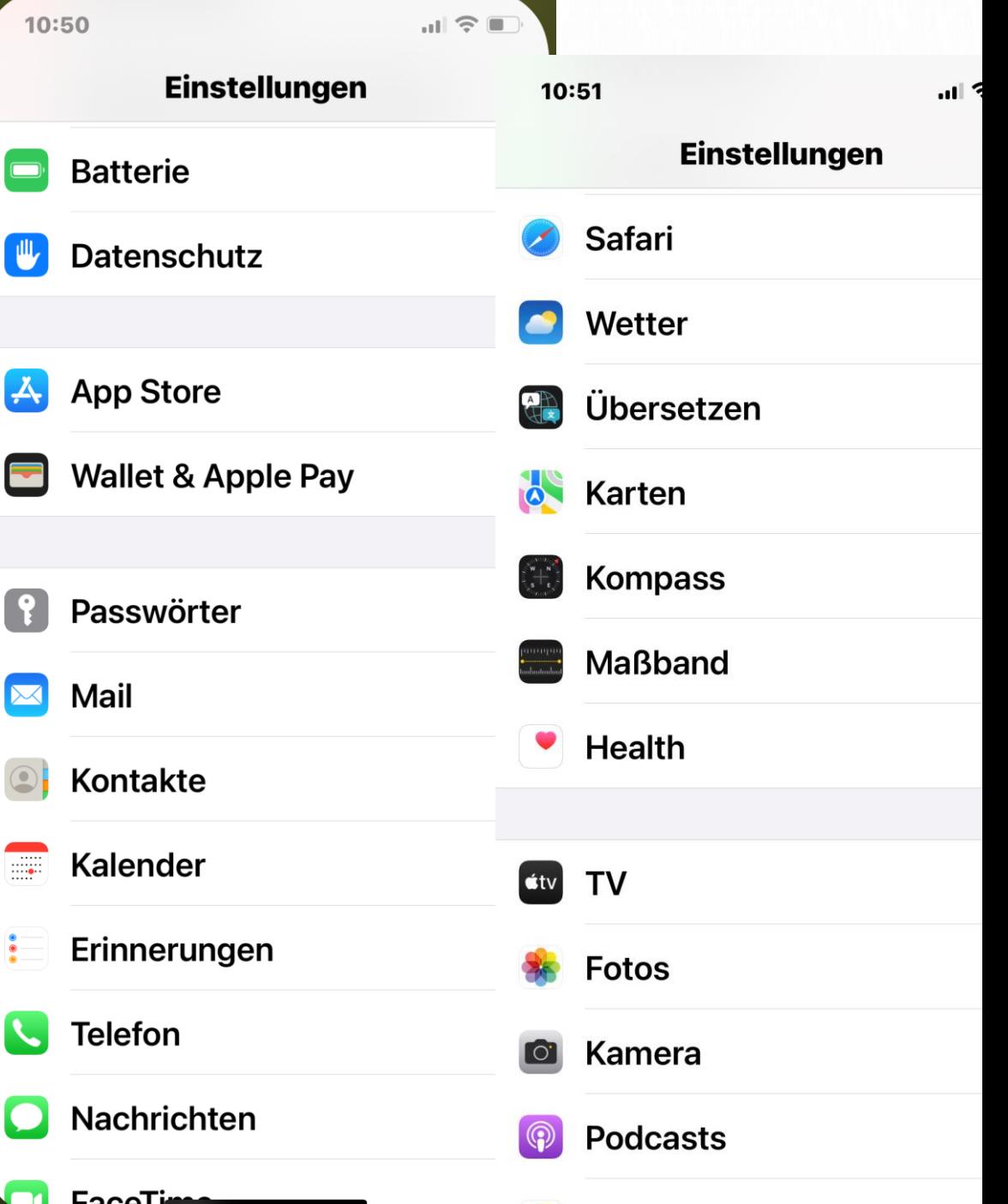

## ÖFFNE DER EINSTELLUNGEN

• DURCH ANKLICKEN SYMBOL

- WISCHEN ZUM KONTROLLZENTRUM BZW SCHNELLEINSTELLUNGEN
- WERDEN GEÖFFNET DURCH WISCHEN OBEN RECHTS NACH UNTEN RECHTS

## $E-A-Info$

## **C** NAME

- SOFTWAREVERSION
- MODELLNUMMER
- SERIENNUMMER
- GARANTIE

• KAPZITÄT

 $\bullet$  …

- VERFÜGBAR
- FIRMWARE
- NETZWERK-NETZBETREIBER

 $\bigcirc$ 

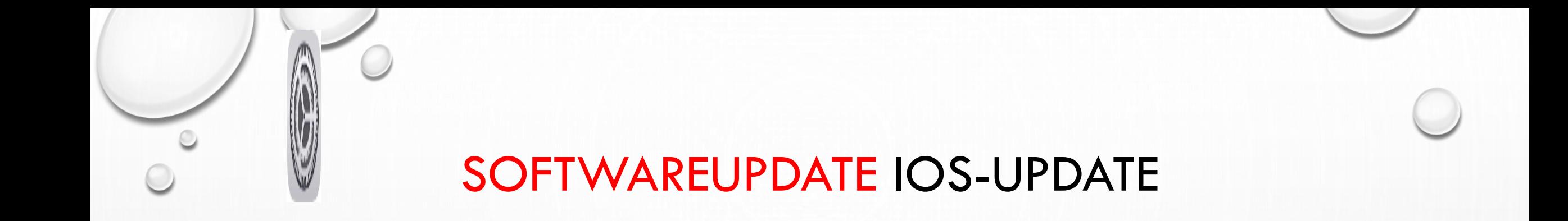

## • EINSTELLUNGEN - ALLGEMEIN - SOFTWAREUPDATE

•"AUTOMATISCHES UPDATE"

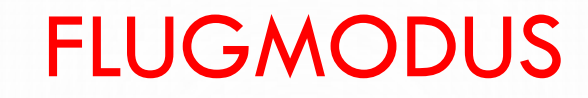

## •EINSTELLUNGEN - FLUGMODUS

# •ALLE FUNKSYSTEME AUßER BLUETOOTH WERDEN AUSGESCHALTET.

•MÖGLICHE ANORDNUNG DER FLUGGESELLSCHAFT

## WLAN (E – FLUGMODUS)

- •WLAN WIRD EINGESCHALTET, PASSWORT
	- •BENUTZTES WLAN HAT GRÜNEN HAKEN

# •ANDERE NETZWERKE WERDEN ANGEZEIGT

•SCHON MAL BENUTZTE NETZWERKE BRAUCHEN KEINE NEUE PASSWORTEINGABE

## **BLUETOOTH (E - BLUETOOTH)**

# • FUNKNETZWERK FÜR KURZE DISTANZEN

- ALLE AUCH EHEMALIGE GERÄTE WERDEN **VERBUNDENEN**
- 3 GERÄTE WERDEN ANGEZEIGT

MOBILE DATEN (E–MOFUNK-MOBDATEN dan)n nur Telefon, WhatsApp und

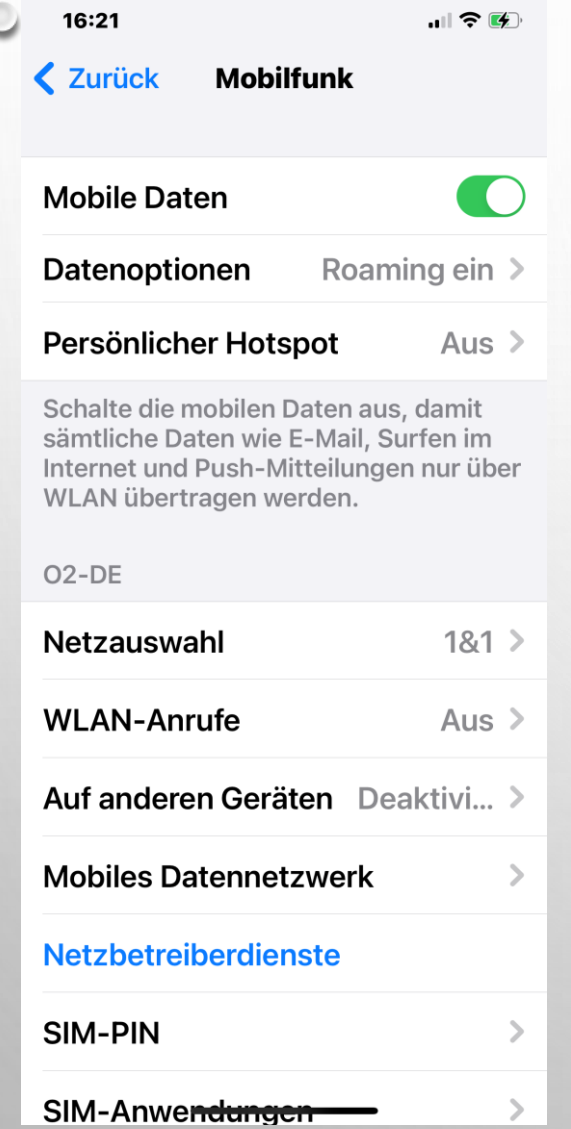

Mobile Daten deaktivireren, SMS möglich Roaming (englisch für "herumwandern", "streunen" oder "herumstreifen") bezeichnet die Fähigkeit eines Mobilfunknetz-Teilnehmers, in einem anderen Netzwerk als seinem Heimnetzwerk selbsttätig Anrufe zu empfangen oder zu tätigen Persönlicher Hotspot Iphone als Internetzugang z.B. für PC, Notebook, .. Nutzen Festlegen, welche Apps mobile Daten nutzen dürfen (Kosten)

# DATENVERBRAUCH (E – MOFUNK – UNTEN)

- •NETZAUSWAHL
- •DATENVERBRAUCH
	- IM ZEITRAUM
- •DATENVERBRAUCH DER PROGRAMME

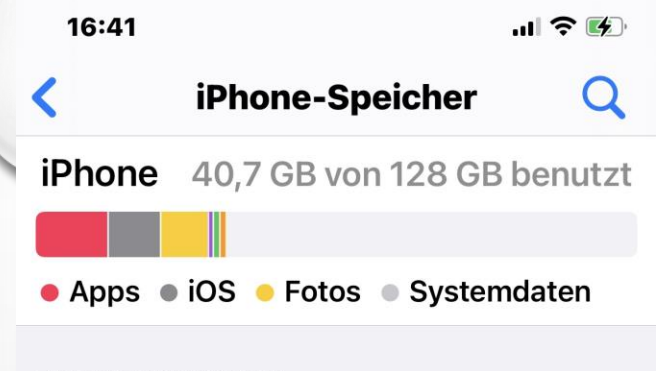

#### **EMPFEHLUNGEN**

Fotos optimieren

**Aktivieren** 

565,4 MB >

9,63 GB einsparen - Fotos und Videos in vollständiger Auflösung werden sicher in iCloud gespeichert und auf dem iPhone werden Versionen in geringerer Auflösung verwendet.

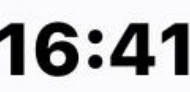

## $E - Allg - Iphonespeicher$

## **IPHONE-SPEICHER**

 $\mathbf{u}$   $\mathbf{v}$ iPhone-Speicher

#### **Fotos** 11.11 GB  $>$ Zuletzt benutzt: Gest... WhatsApp  $3.61$  GB  $>$ Zuletzt benutzt: 12.03....  $\circledS$ iOS 15.4  $1,68$  GB  $>$

Mercedes me

Zuletzt benutzt: 12....

 $\bigcirc$ 

### 40,7 GB von 128 GB benutzt **iPhone**

iOS ● Fotos Systemdaten Apps  $\bigodot$ 

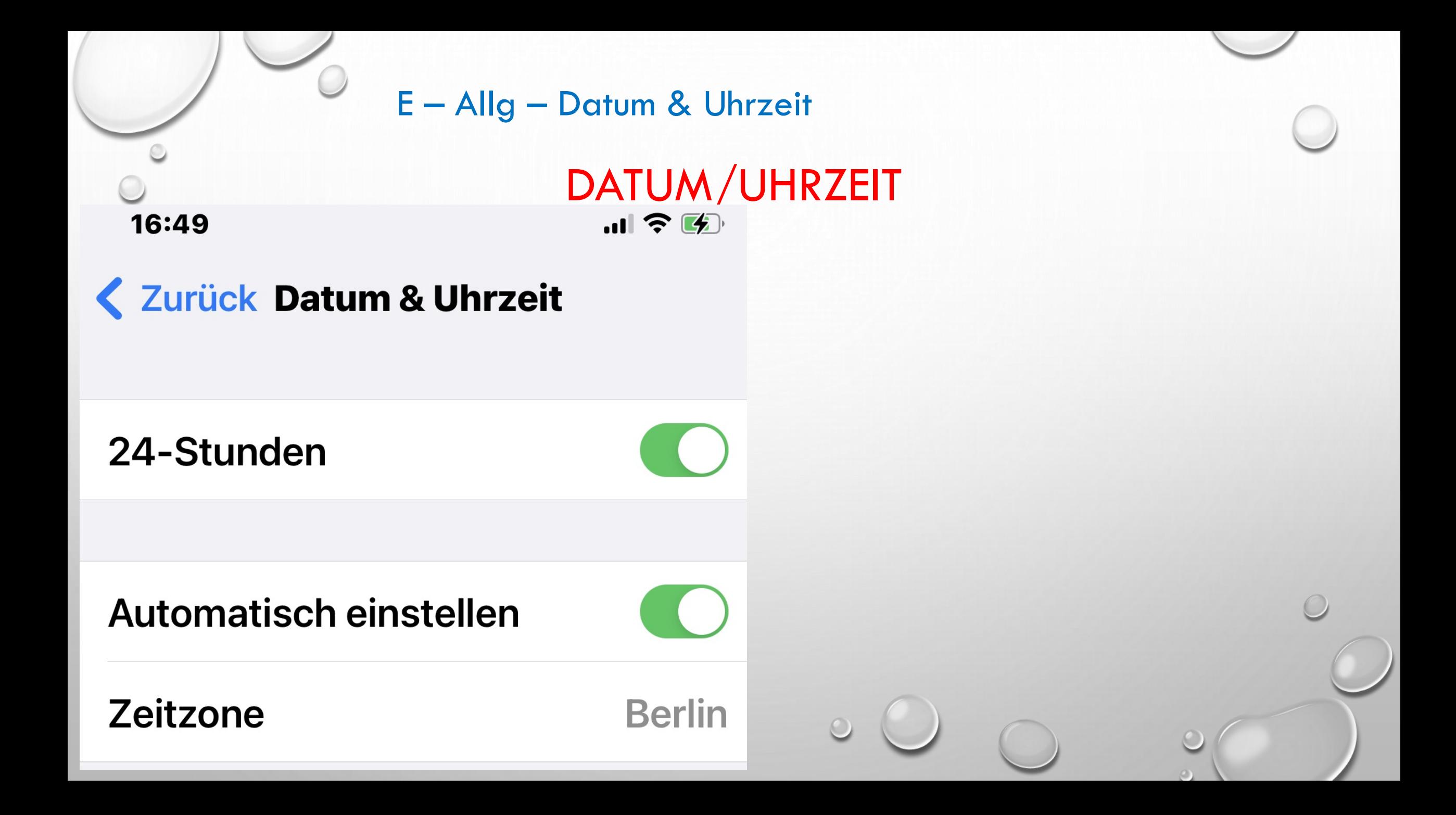

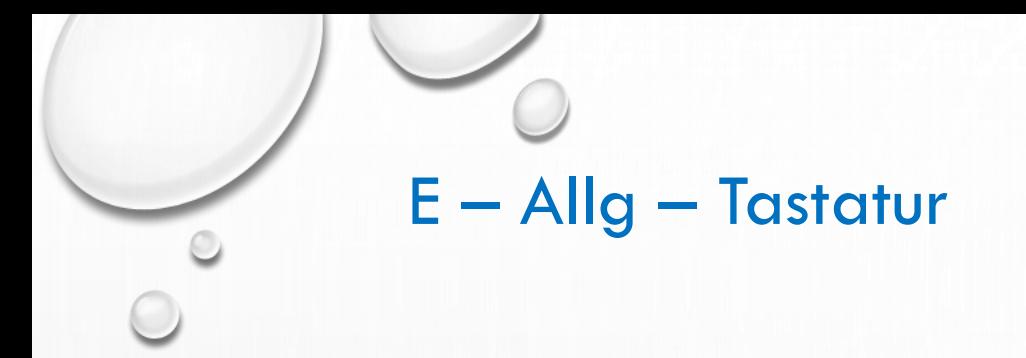

# **• TEXTERSETZUNG (SELBST ERWEITERN)**

**TASTATUR** 

# **. DIKTIERFUNKTION AKTIVIEREN**

• MEMOJI STICKER

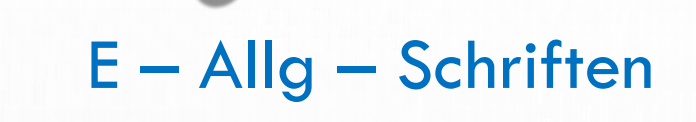

## **SCHRIFTEN**

# **• HIER KÖNNEN SIE SCHRIFTENPAKET AUS DEM** APP-STORE ZUSÄTZLICH ERWORBEN WERDEN

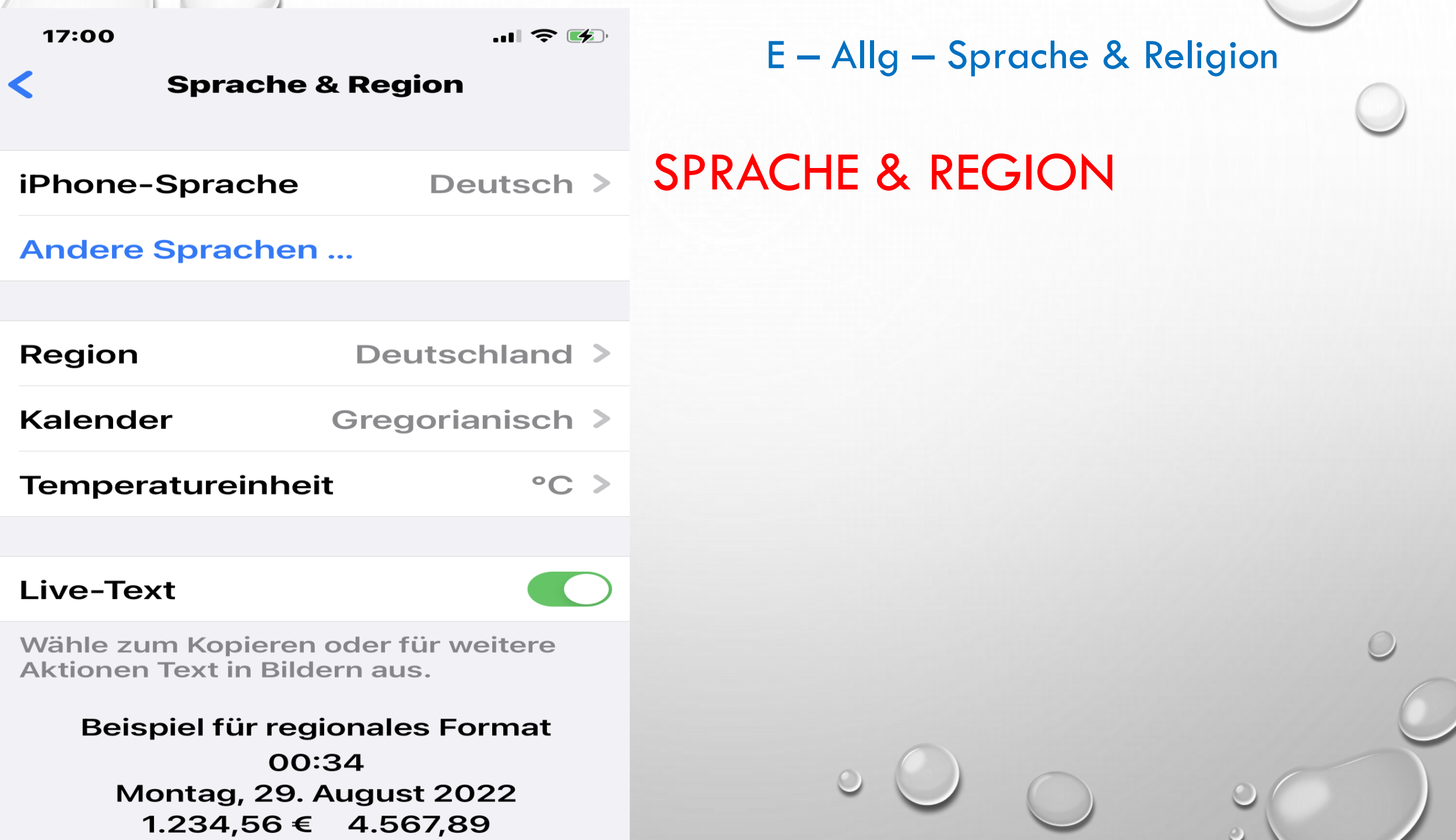

.

 $\overline{1}$ 

## $E - Allg - Lexikon$

- VERSCHIEDENSTE LEXIKA KÖNNEN AUSGEWÄHLT WERDEN
- DIE FUNKTION FUNKTIONIERT MIT JEDEM TEXT, DER HERVORGEHOBEN WERDEN KANN, WIE TEXT IN EBOOK-READERN, DOKUMENTEN, NOTIZEN, E-MAILS, ERKANNTEM TEXT IN BILDERN UND SOGAR WÖRTERN, DIE SIE IN TEXTFELDER EINGEBEN:

**LEXIKON** 

- DOPPELTIPPEN ODER TIPPEN UND HALTEN, UM EIN WORT AUSZUWÄHLEN UND HERVORZUHEBEN.
- · EIN KONTEXTMENÜ WIRD ANGEZEIGT. KLOPFEN NACHSCHLAGEN.
- WÖRTERBUCHERGEBNISSE WERDEN ANGEZEIGT. JE NACHDEM, WIE VIELE WÖRTERBÜCHER SIE HERUNTERGELADEN HABEN, ZEIGEN DIE ERGEBNISSE EINE ODER MEHRERE DEFINITIONEN ODER ÜBERSETZTE DEFINITIONEN DES VON IHNEN AUSGEWÄHLTEN WORTES AN.
- TIPPEN SIE AUF EINE DEFINITION, UM SIE ZU ERWEITERN.

 $- A - I$ phone...

# **IPHONE ÜBERTRAGEN/ZURÜCKSETZEN**

# **• TRANSFER ZUM NEUEN IPHONE**

- INHALTE UND EINSTELLUNGEN LÖSCHEN
- · VORSICHT !!!

## DAS "ALLERLETZTE" NIGHT SHIFT

• NIGHT SHIFT GREIFT AUF DIE UHR UND DIE ORTUNGSDIENSTE DEINES GERÄTS ZURÜCK,

E – Anz&Hell- Night Shift

- UM ZU BESTIMMEN, WANN DER SONNENUNTERGANG AN DEINEM STANDORT STATTFINDET.
- ANSCHLIEßEND STELLT ES DIE FARBEN DEINES DISPLAYS AUTOMATISCH AUF EIN WÄRMERES SPEKTRUM UM.
- MORGENS KEHRT DAS DISPLAY AUTOMATISCH WIEDER ZU DEN URSPRÜNGLICHEN EINSTELLUNGEN ZURÜCK.

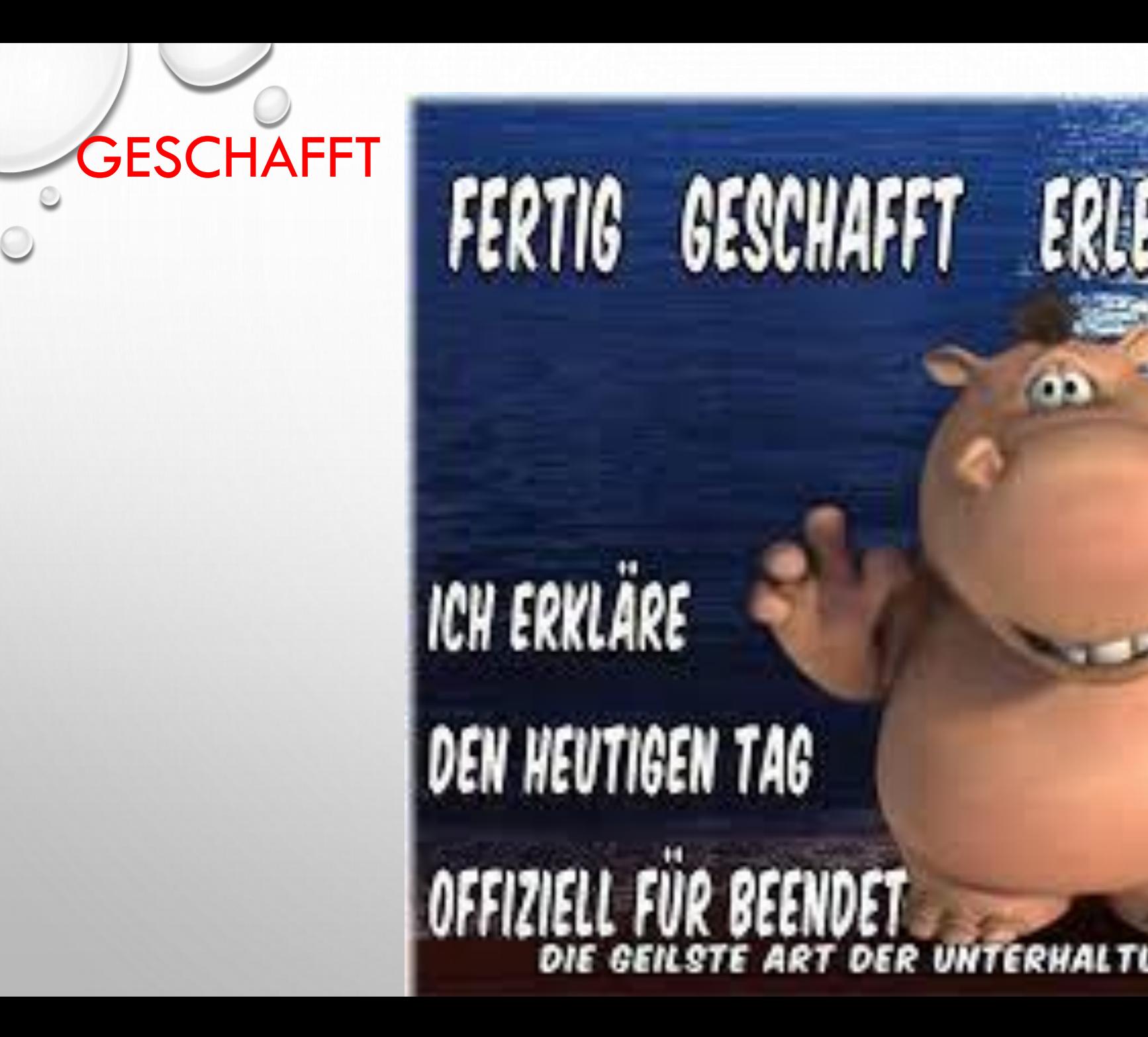

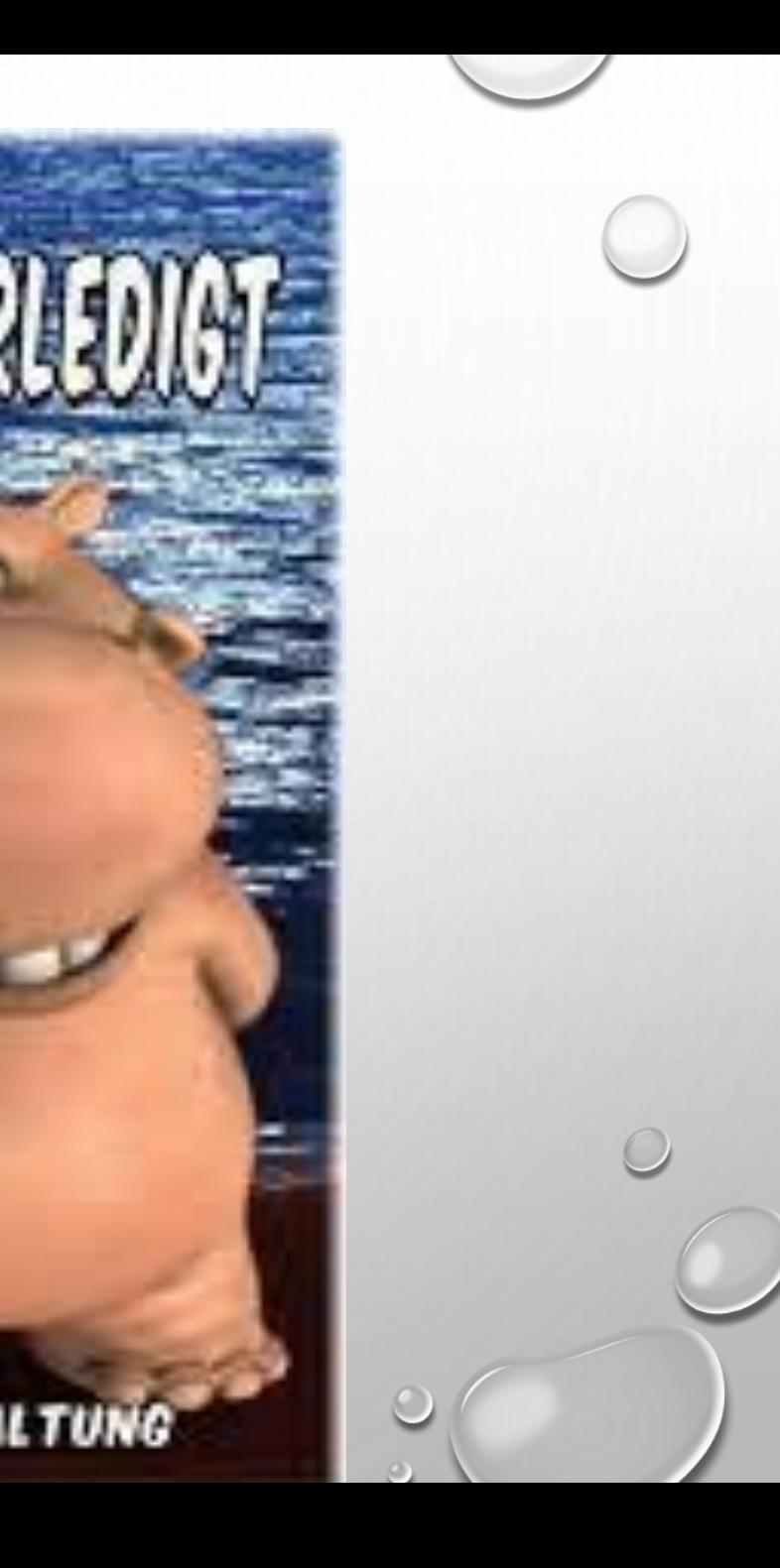